### **Lunch & Learn Series: PowerPoint**

With Hailey Crowell from Grafton Regional Development Corporation

#### Mute when you're not talking

Put your video on if you're able and comfortable doing so

#### Stop me at any point to ask a question!

If you have something to contribute to what I'm saying feel free to say it or post in the chat

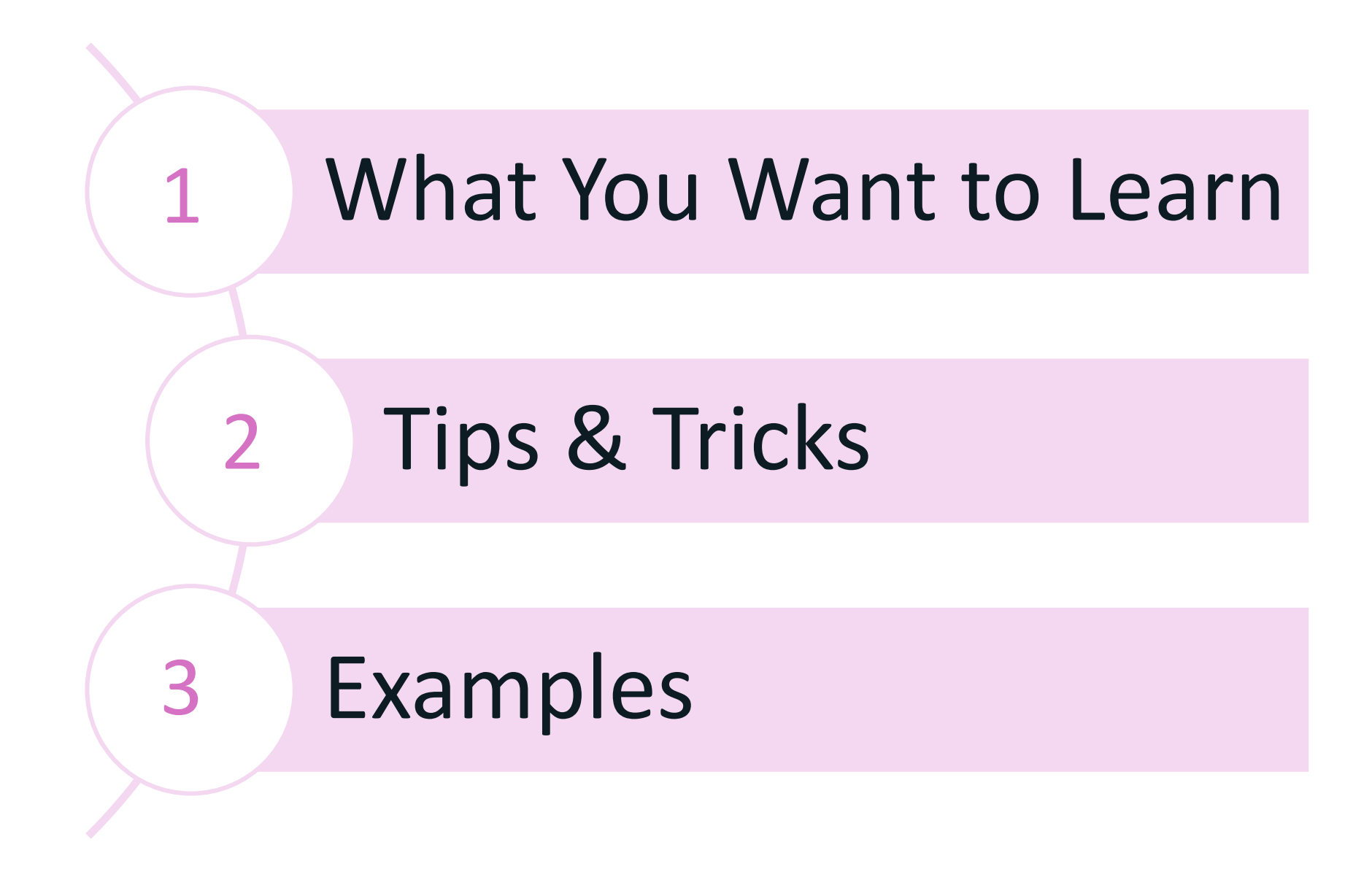

### **What You Want to Learn About**

Video & Sound Integration

### Templates Smart Formatting

Animations & **Transitions** 

**Tips & Tricks**

#### **1. Design, style & template**

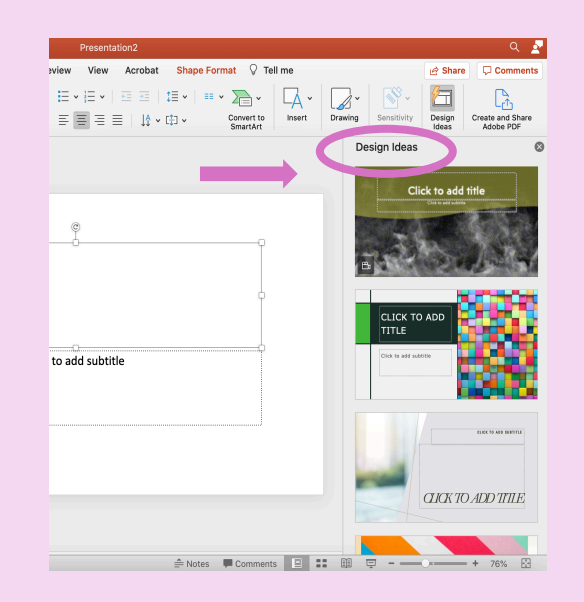

- **A** Figure out what the tone of the presentation is: professional, fun, creative, informative, etc.
- **A** Pick 1-2 main colors and 1-2 secondary colors and build your presentation with them
	- **A** Company colors
	- **A** Color palettes you like
	- **Seasonal colors**
- **A** When in doubt go simple
	- **A** Light background color, dark text
	- **Bold headers, small explanatory text**
	- **A** Easy to read fonts
	- **A** Contrasting colors when putting text over a colored background

#### **2. Free online templates**

- **Slides Carnival** 
	- **A** Offers PPT or Google Slides for download
	- **A** Diagrams & infographics included
- **A** Slidehunter
	- **A** Need to create an account
- **24slides** 
	- **A** Need to create an account

#### **Free Stock Images**

- **A** Unsplash
- **A** Pexels
- **A** Pixabay

#### **3. How much text is too much text?**

Your text should be minimal and only include key things about what you're saying

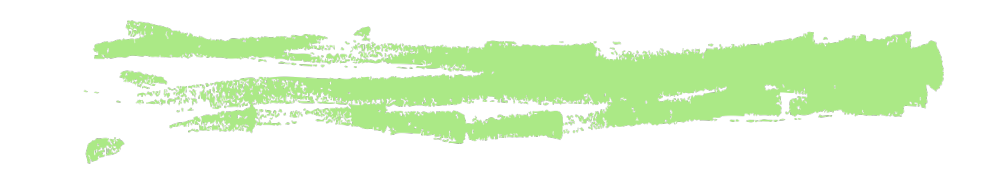

- **A** No paragraphs
- **A** Minimal sentences
- **Break it up & space it out. Add** dimension! You've got the whole slide.

#### **4. Graphics**

Graphics should be used to emphasize or accent a specific point, topic, word, or idea.

#### Insert -> icons

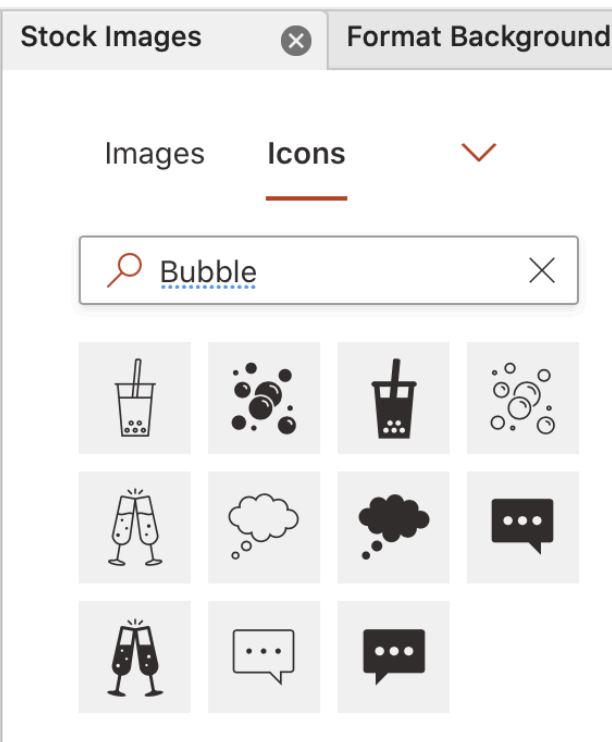

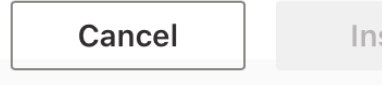

seri

#### **5. Smart Formatting**

- **A** Left or center alignment
- **A** Header on the top or left side
- **A** Graphics or images should be opposite text

**A** Decide the focus of the slide and build everything around it

$$
\downarrow^A_+ \sim \left[\begin{smallmatrix} \uparrow \\ \downarrow \end{smallmatrix}\right] \sim
$$

#### **5. Smart Formatting**

If the text is the focus, include an image or graphic that fits around the text

#### **5. Smart Formatting**

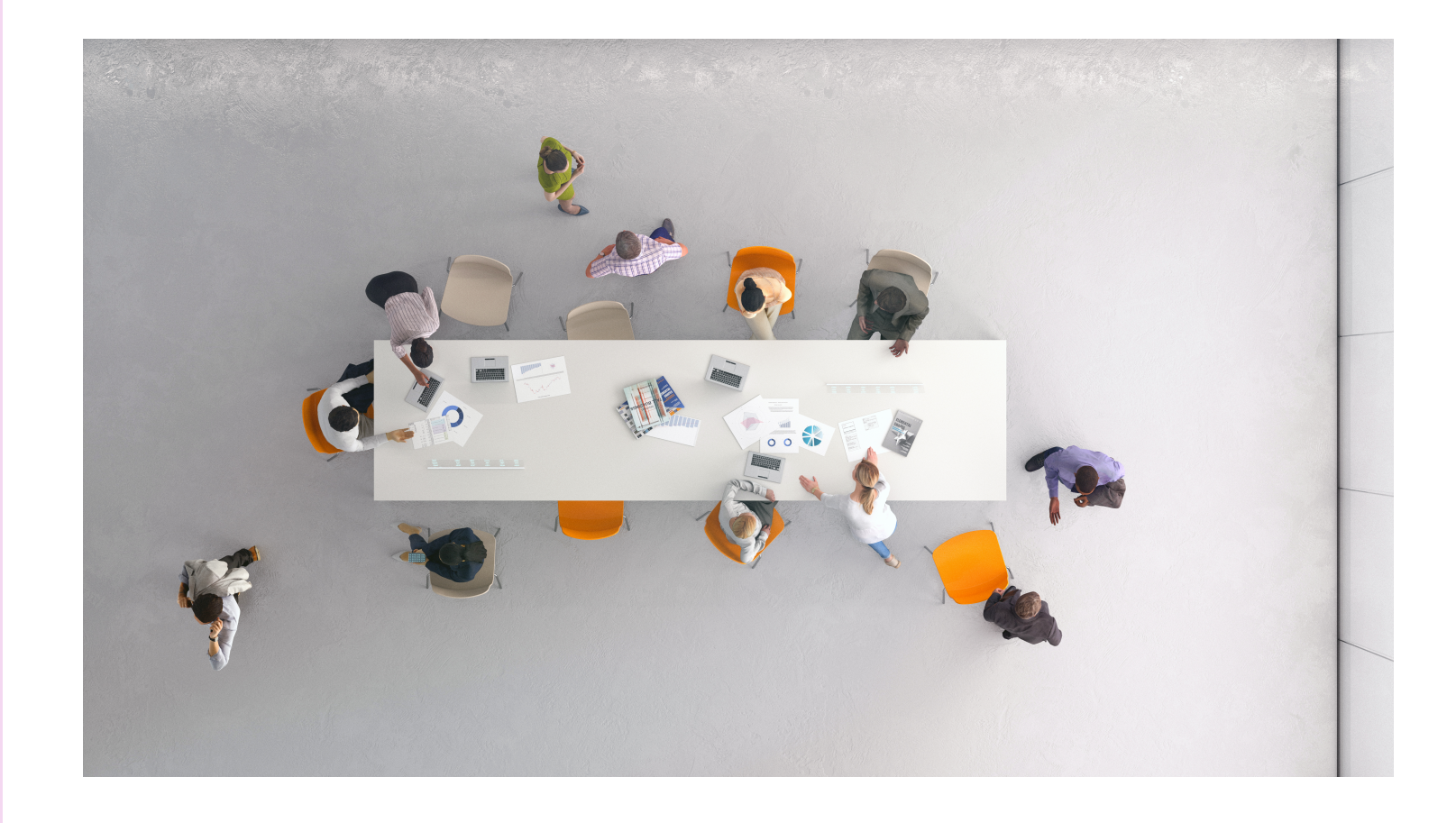

#### If the image/graphic is the focus, fit the text around it

#### **6. Slide Transitions & Animations**

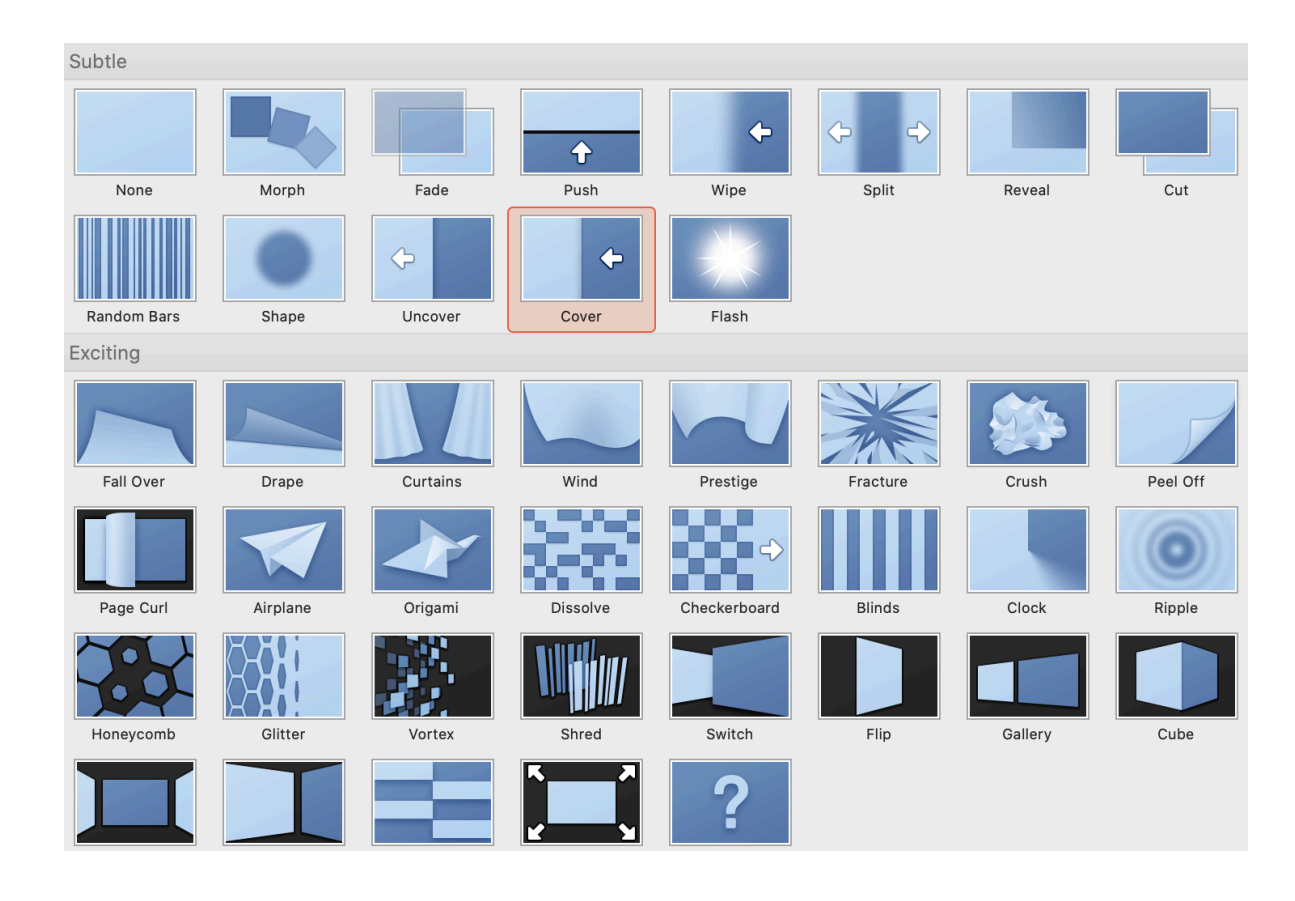

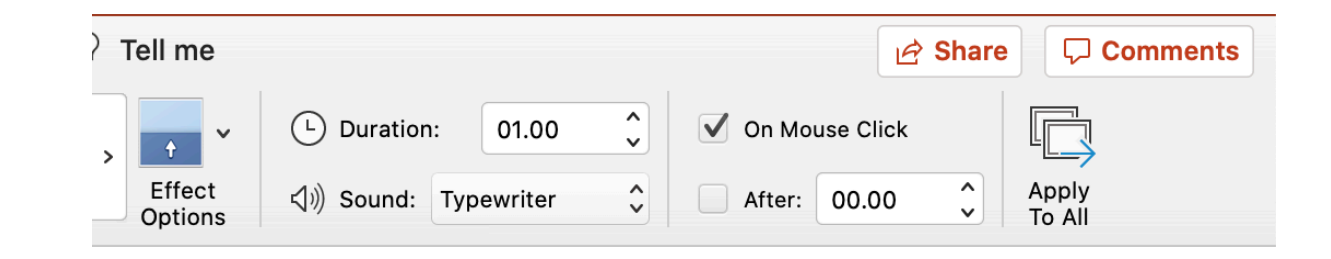

#### **6. Slide Transitions & Animations Animations**

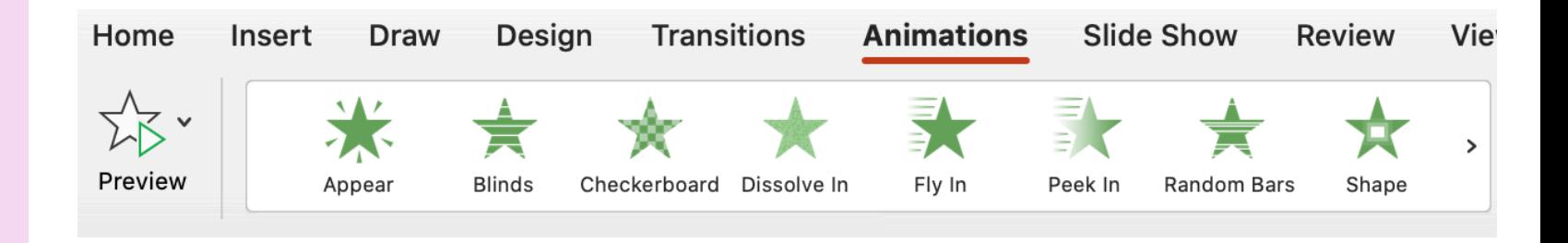

- 
- **A** Emphasis Effects
- **A** Exit Effects
- **A** Path Animation
- **Animation Pane**

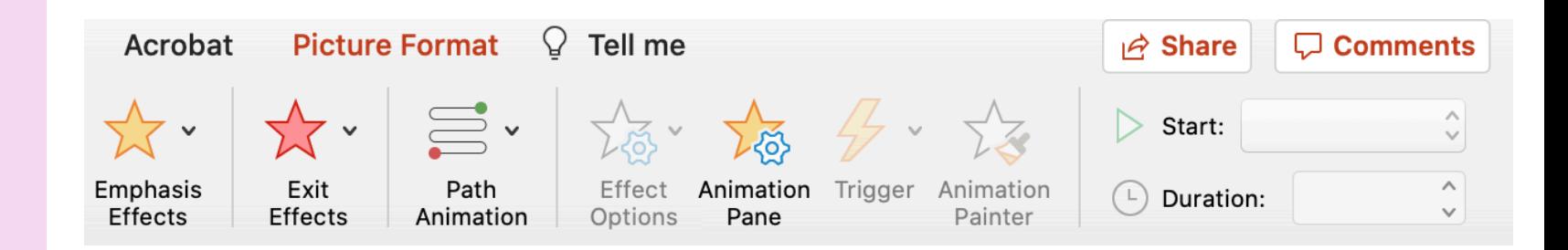

#### **6. Slide Transitions & Animations**

**A** If you do add transitions or animations make sure they aren't too for your audience **A** If they aren't adding any significant value to your content, get rid of it

#### **7. Video & Sound Integration**

#### **Adding a video A** Imbedding a video

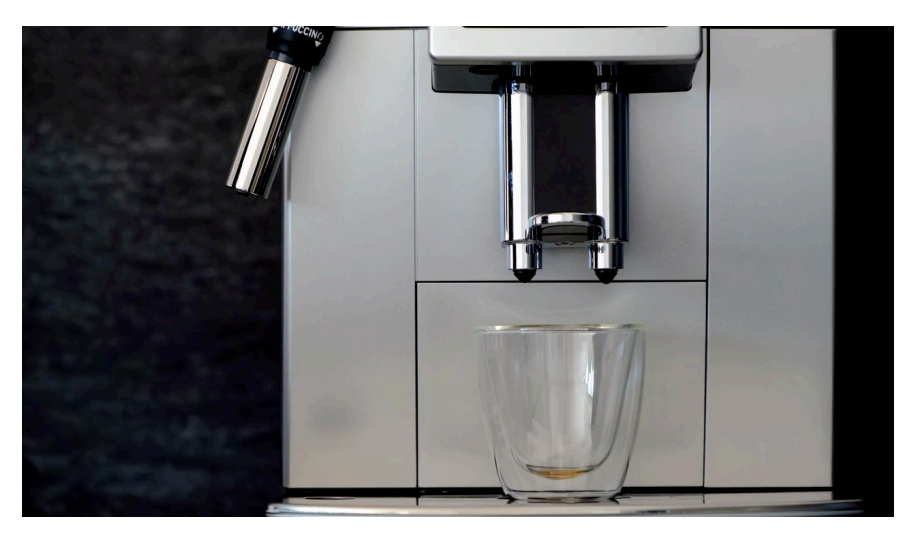

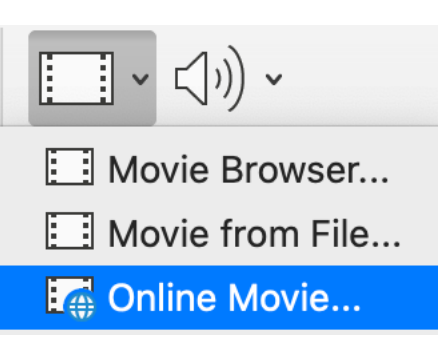

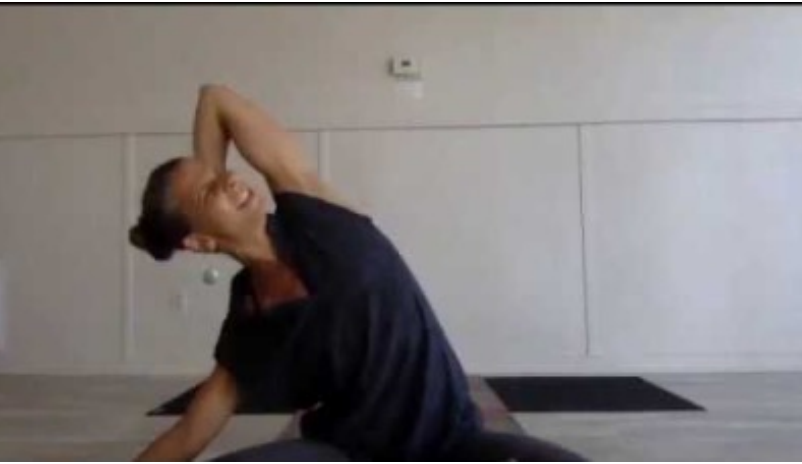

#### **7. Video & Sound Integration**

**A** Including sound/narration **A** Insert -> audio

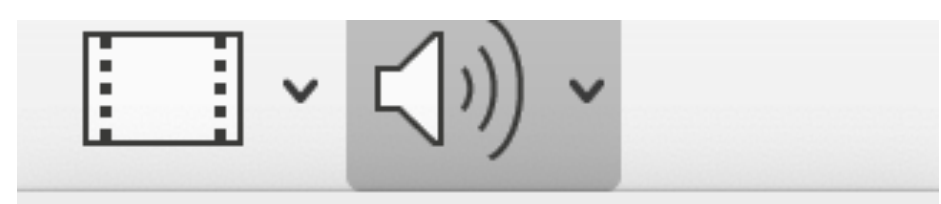

 $(\circ)$ 

JJ Audio Browser...

√) Audio from File...

Record Audio...

**9. Adding Page Numbers, Footers, Headers, Date & Time**

Text

Box

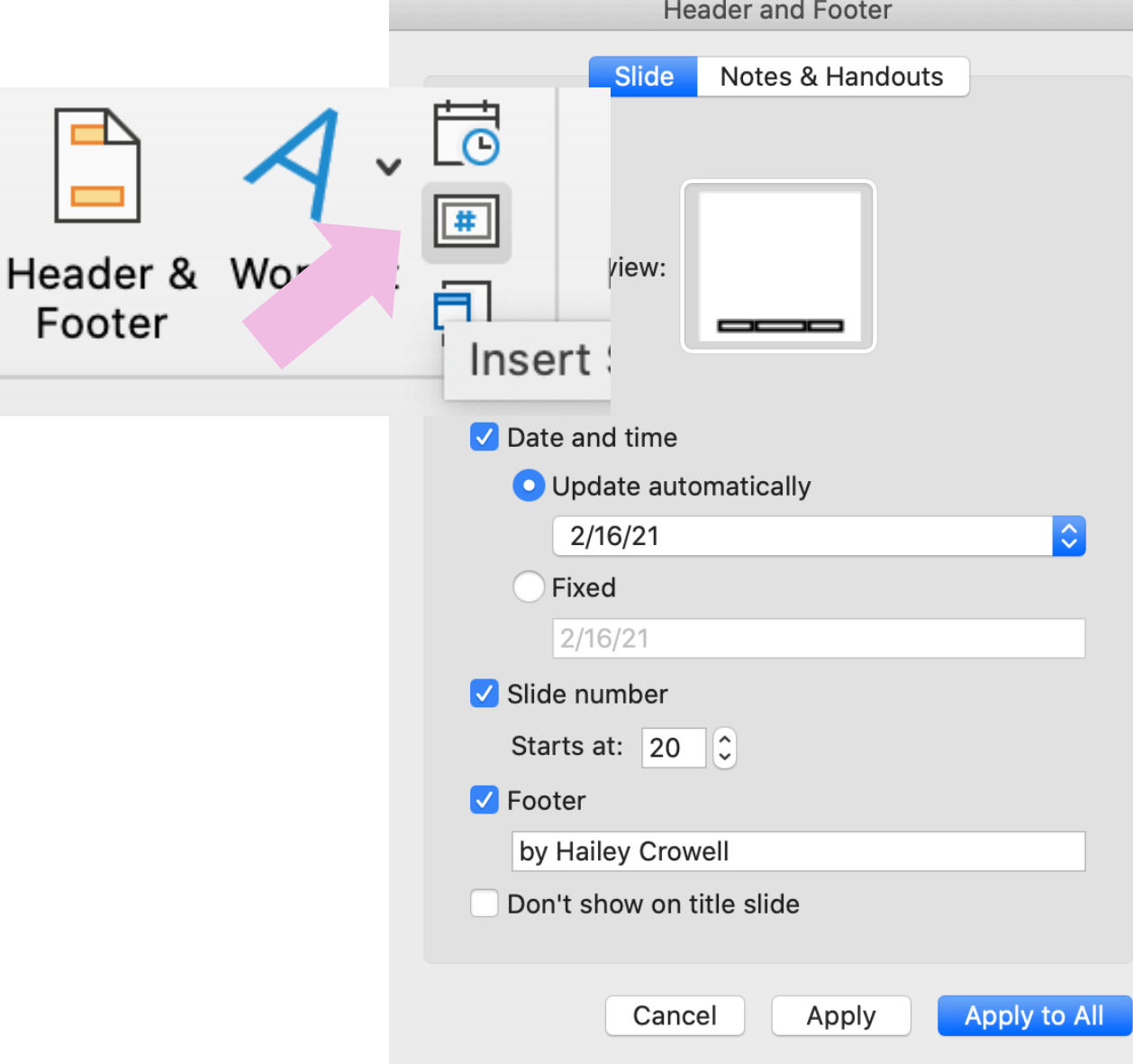

#### **10. Speaker Notes**

- **A** Where to write your talking points
- **A** Presenter View
	- **Slide show -> presenter view**

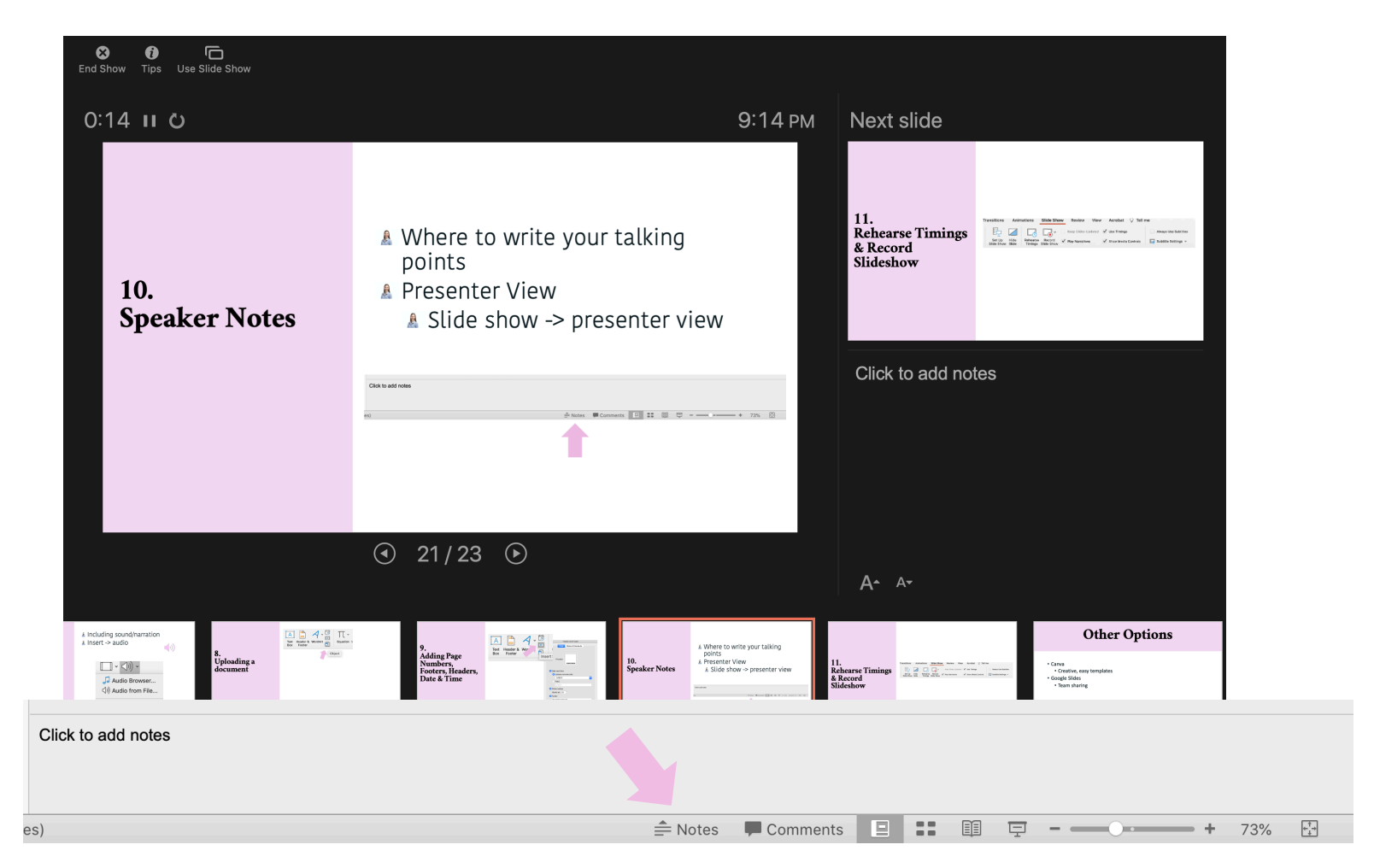

### **11. Rehearse Timings & Record Slideshow**

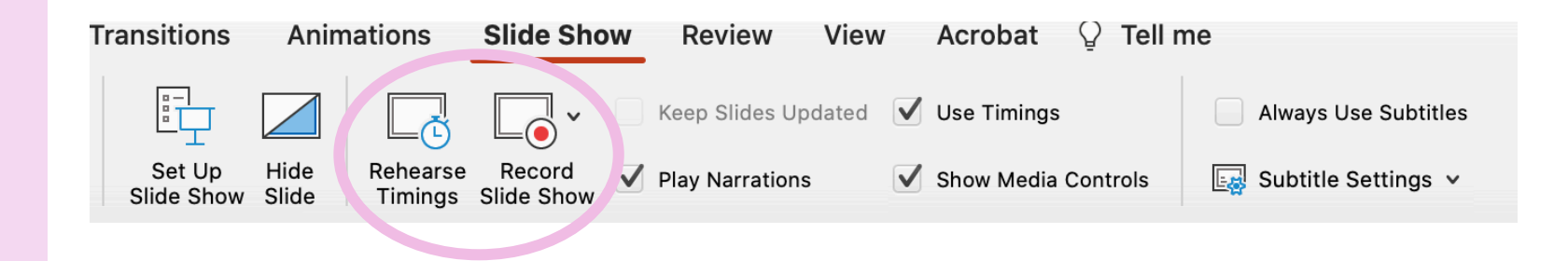

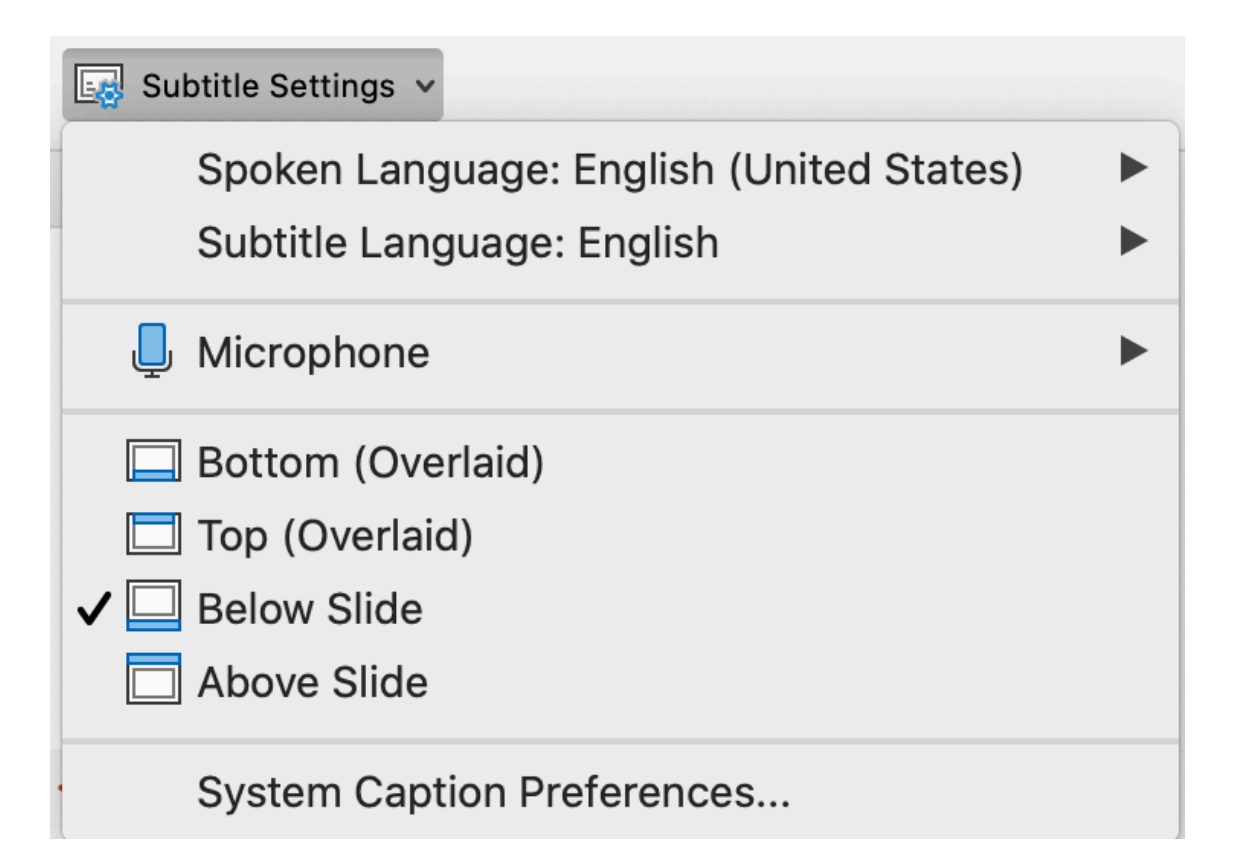

## **Other Options**

- Canva.com
	- Creative, easy templates
- Google Slides
	- Team sharing

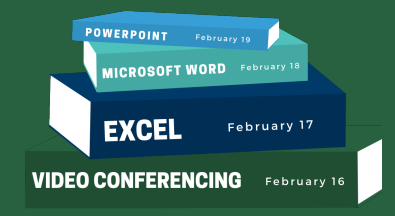

# **THANK YOU!**

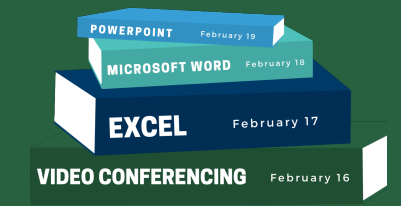

#### **CHOOSE**<br>COMMUNITY **RIVER VALLEY** Community College

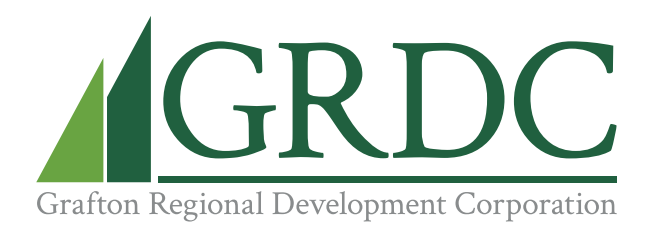

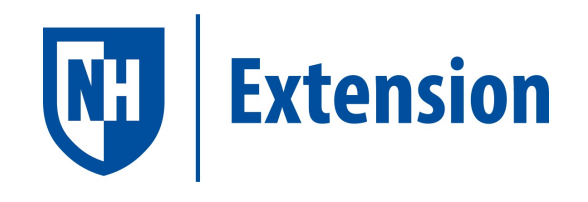

**achisolm@ccsnh.edu connect@graftonrdc.org answers@unh.edu**

**(603) 443-4200 (603) 536-2011 (603) 862-1520**